## **Skift kode**

Inden ibrugtagning af 2-faktorløsningen er det nødvendigt at skrifte kode. Hvis koden ønskes ændret, er det ligeledes via denne side den skal ændres.

- 1. Åben webbrowseren og tast www.kodeskift.dk
- 2. Tast uni-login brugernavnet efterfulgt af @akdagtilbud.dk og klik på "næste"
- 3. Indtast adgangskode og klik på "log ind"
- 4. Klik på "Min kode"

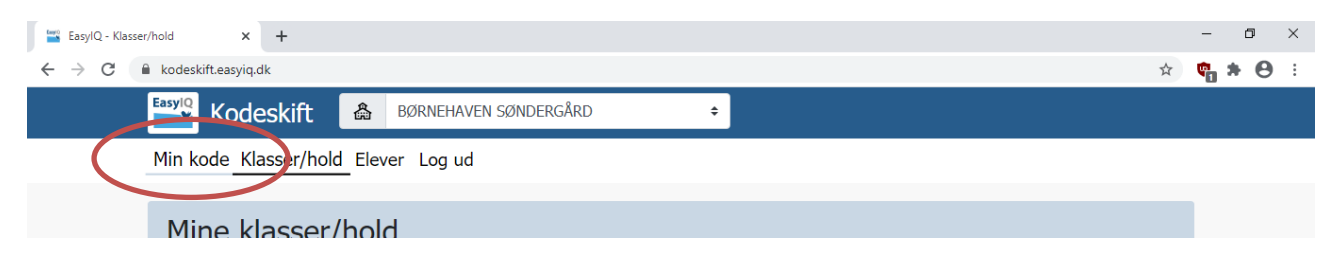

5. Sæt hak og klik på "Nulstil adgangskode"

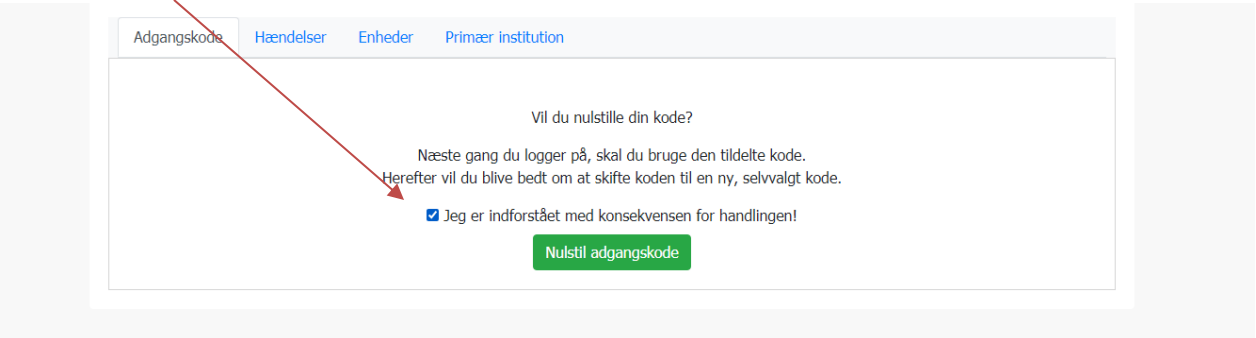

- 6. Kopier koden der nu vises og brug den til login næste gang.
- 7. "Log ud" og gentag loginprocessen, så får du mulighed for at vælge din egen adgangskode.